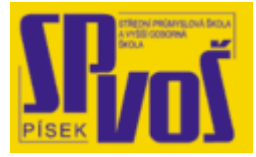

# **Projekt v rámci SIPVZ:**

# **IMPLEMENTACE OPERAČNÍHO SYSTÉMU LINUX DO VÝUKY INFORMAČNÍCH TECHNOLOGIÍ**

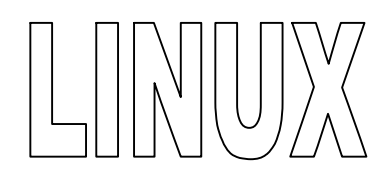

# **Lekce 31**

# **V y bra n é p ř í k a z y - 4**

Obsah lekce:

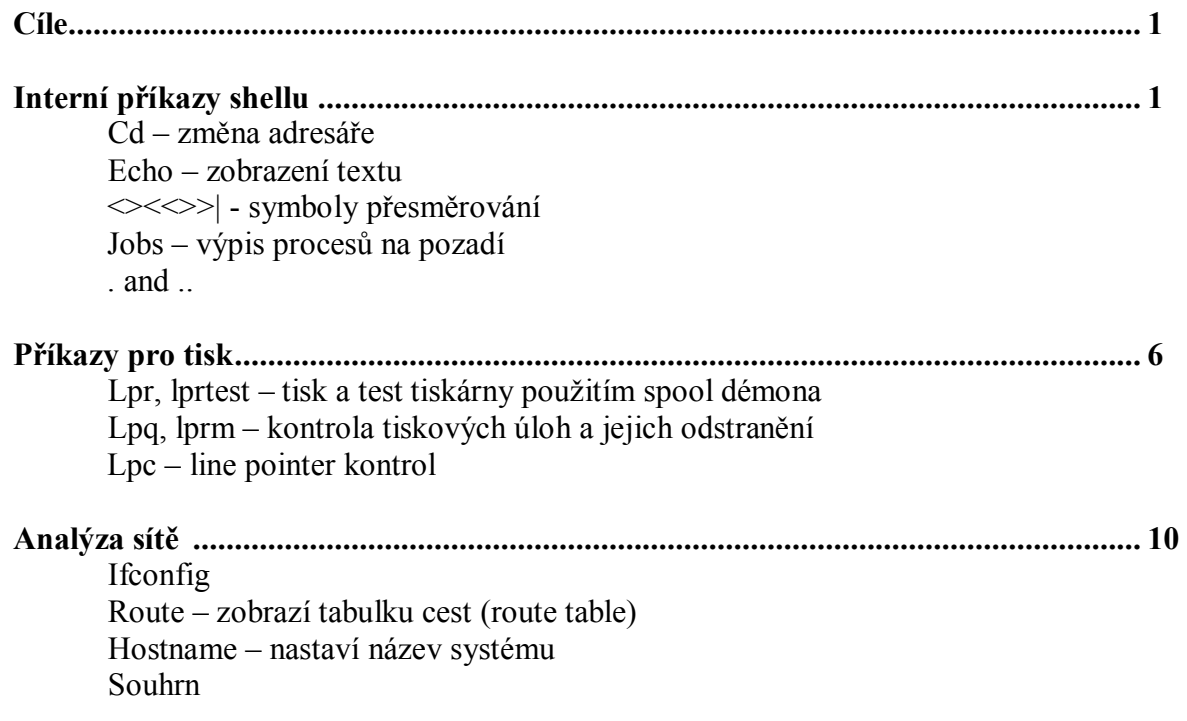

# **Cí l e**

Po skončení této lekce studenti budou schopni:

· Ovládat vybrané příkazy

# **I n t e r ní př í ka zy s he l l u**

cd – Změna adresáře

#### **Přehled**

Příkaz cd mění adresář, ve kterém pracujeme. Jestliže byl příkaz vyvolán bez jakéhokoliv argumentu, přesuneme se do uživatelova domácího adresáře. Tento program není samostatným jako mnoho jiných, ale je součástí shellu (příkazového interpreta) a je nejvíce popisován jako vestavěný příkaz. Když používáme příkaz cd, cílový adresář může být zadán absolutní nebo relativní cestou.

#### **Scénář**

Existuje mnoho situací, kdy potřebuje uživatel zadat příkaz cd pro procházení do a z adresářů a podadresářů při hledání souborů. Často se stává, že uživatelé uvíznou hluboko v adresářové struktuře a neví, jak se tam ocitli ani jak se dostat zpět. Jaké jsou možnosti použití příkazu cd pro navigaci v adresářovém stromu?

# **Příklady**

1. Pro přímou navigaci mezi adresáři, které obsahují soubory je zapotřebí absolutního názvu souboru. Použijme příkazu cd následovaným mezerníkem a absolutním názvem adresáře (bez názvu souboru). Příkaz cd může nalézt a přejmenovat soubory.

Krok 1: Změníme používaný adresář díky příkazu cd společně s absolutním názvem adresáře. V tomto případě hledáme soubor basic\_commands. Absolutní název adresáře začíná jako root, když použijeme absolutní název adresáře pro navigaci k souboru, bez názvu souboru.

# \$ cd /mnt/home/username

Krok 2: Nyní použijme příkaz ls abychom uviděli soubory v adresáři /commands.

 $$$  Is basic commands cd links/ pictures/ Desktop/ ls bin-ls Mail/ mail/ permissions

Krok 3: Použijme příkaz mv pro přejmenování souboru na important commands.

\$ mv basic\_commands important\_commands

2. Jak uživatel může použít relativní název adresáře .. pro navigaci mezi adresáři?

Krok 1: Představme si, že se nalézáme v adresáři username a pictures je podadresář (jako v posledním příkladu), zadáním cd společně s relativním názvem soboru pictures.

#### \$ cd pictures

Krok 2: Použijme příkaz ls pro prohlédnutí obsahu adresáře a pro návrat zpět do předchozího adresáře username použijme příkaz cd .. .

\$ cd ..

#### **Souhrn**

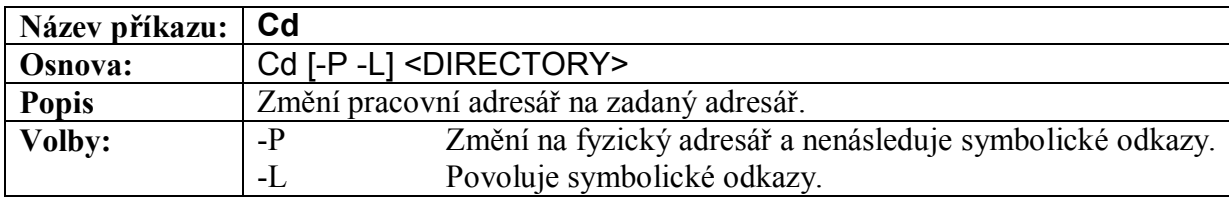

#### **Tabulka 31-1 – Popis příkazu cd**

#### echo – Zobrazení textu

#### **Přehled**

Příkaz echo je vestavěný příkaz shellu. Primární funkcí příkazu je vypisovat text, který je zadán mezi uvozovkami. Příkaz je velmi užitečný společně s dalšími programy jako grep nebo cat. Schopnost posílat řetězce informací je velmi užitečná v operačním systému Linux.

#### **Scénář**

Po přihlášení do systému uživatel chce vědět, jaká verze jádra běží v jeho systému. Toto může být vyvoláno skriptem obsahujícím příkaz echo.

#### **Příklad**

Používá se pro zobrazení datového řetězce na obrazovku. Následující příklad demonstruje jednoduchý příklad jak je echo využit v skriptu pro shell:

Krok 1: Použijeme nějaký editor pro vytvoření souboru a zadáme do něj následující: echo –n "Zadejte Vaše jméno: " read name echo "Dobrý den \$name, jak se máte?" echo "Používáte následující operační systém." cat /etc/issue

Soubor /etc/issue většinou obsahuje aktuální verzi Kernelu.

Krok 2: Po uložení tohoto souboru, dáme sami sobě práva ho spouštět a spustíme ho příkazem ./ .

\$ chmod +x greeting.sh \$ ./greeting Zadejte Vaše jméno: Dušan Dobrý den Dušan, jak se máte? Používáte následující operační systém.

Red Hat Linux release 6.2 (Zoot) Kernel 2.2.18 on an i386

#### **Souhrn**

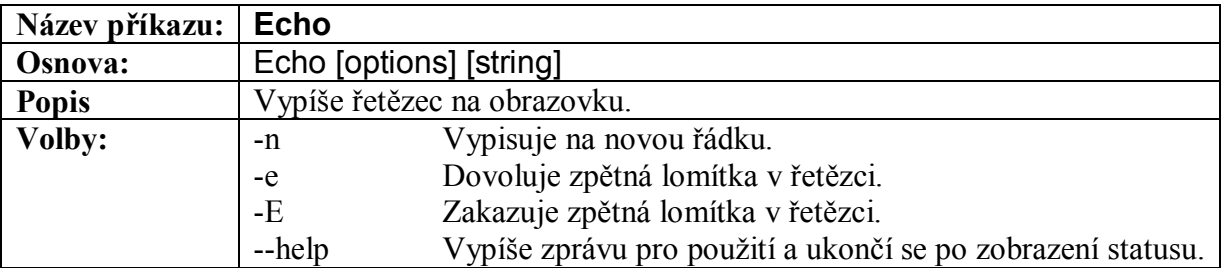

#### **Tabulka 31-2 – Popis příkazu echo**

 $\langle \langle \rangle \langle \rangle \rangle$  - Symboly přesměrování

#### **Přehled**

Výhody použití samostatných znaků pro přesměrování vstupu a výstupu jsou hlavní částí, která odděluje systémy Linux od jiných operačních systémů. Není to jen I/O přesměrování užitečné a nepostradatelné, ale je to také relativně jednoduché pro správu.

#### **Scénář**

Uživatel si přeje shromáždit informace ze tří souborů, které sepsali jeho spolupracovníci. Jak to uživatel může provést pomocí jednoho příkazu?

#### **Příklad**

Jednoduché přesměrování výstupu příkazu ls do souboru fellest je základním příkladem jak přesměrování funguje.

Krok 1: Zadáme příkaz ls následovně symbol přesměrování > a název souboru, kam chceme uložit výsledek výpisu obsahu adresáře.  $s$ ls > fellest

Krok 2: Popřemýšlejme o využití přesměrování v závislosti s poštovnám programem.

\$mail richar doug elane > message

V tomto případě chce poslat soubor message.

Krok 3: Následující příkaz zkopíruje soubory 1, 2, 3 do souboru temp. Příkaz >> je odlišný od jednoduchého > neboť text nepřepíše, ale připojí.

\$ cat file1 file2 file3 >> temp

Krok 4: Podívejme se jak je toto aplikováno na soubor v programu jako sort. Soubor temp může být seřazen tímto příkazem.

\$sort < temp

Krok 5: Nyní využijeme pipe (|) pro shlédnutí obsahu souboru temp pomocí prohlížeče souborů jako je less.

\$temp | less

#### **Souhrn**

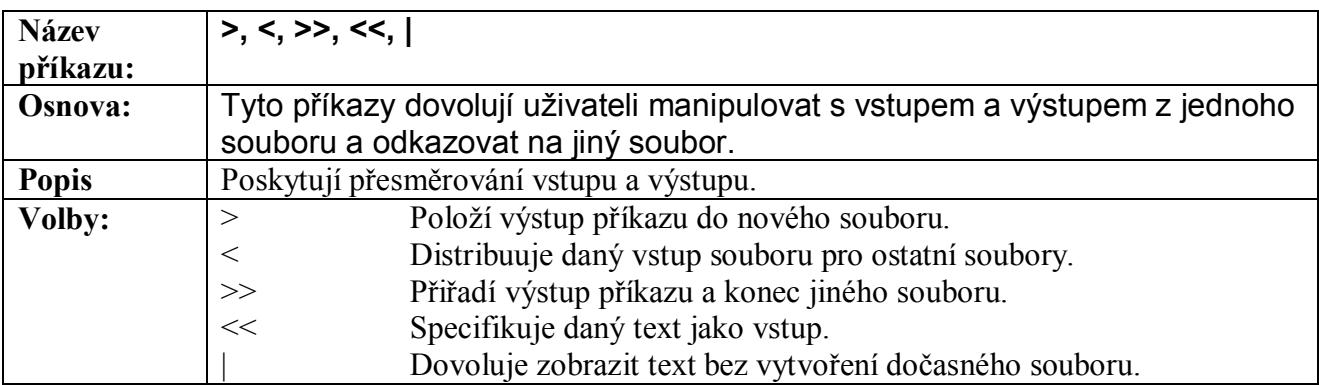

**Tabulka 31-3 – Popis příkazů přesměrování** 

jobs – Výpis procesů na běžících pozadí

# **Přehled**

Příkaz jobs zobrazuje výpis procesů běžících nebo zastavených na pozadí.

# **Scénář**

Příkaz je užitečný pro kontrolu procesů, speciálně před odhlášením. Příkaz je také užitečný při rozpoznání proč některý příkaz trvá dlouho či byl zastaven.

#### **Příklad**

Uživatel potřebuje zjistit status procesu pomocí příkazu jobs.

Krok 1: Následujícím příkazem nařídíme nalezení /bin do souboru, pro příklad pojmenovaném results. Toto bude provedeno jako proces na pozadí díky symbolu &.

\$ find /bin > results & [1] 14937

Krok 2: Výstup nám zobrazil číslo id procesu (pid). Zadáním příkazu jobs –l uvidíme jestli proces stále běží a znovu uvidíme číslo id.

\$ jobs –l [1]+ 14937 Done find /bin >results

Krok 3: Jestliže jsou zde nějaké problémy, použijeme příkaz kill -9 [pid] pro zastavení jakéhokoliv procesu. V tomto příkladu zadáme následující.

\$ kill -9 14937

Krok 4: Znovu použijeme příkaz jobs abychom zjistili zda proces stále běží.

\$ jobs \$ **. a ..** 

# **Přehled**

Soubory . a .. jsou skryté v každém adresáři. Tečka (.) odkazuje na ten samý adresář a dvě tečky (..) odkazují na rodičovský adresář. Jsou to užitečné zkratky pro redukci zapisování dlouhých cest.

#### **Scénář**

Tyt soubory jsou užitečné oři navigaci v adresářové struktuře. Mohou udělat používání příkazové řádky mnohem rychlejší a pohodlným. Jestliže je uživatel v adresáři /mnt/usr/username/blah je změna do adresáře /mnt/usr/username/work mnohem rychlejší zadáním cd ../work než zapsáním dlouhého cd /mnt/usr/username/work. Jestliže spouštíme soubor bork v současném adresáři /usr/local je snadnější napsat ./bork než /usr/local/bork.

#### **Příklady**

1. Nejvíce frekventovaným využitím souboru .. je ušetření času při navigaci mezi adresáři. Následující příkaz může uživatele obeznámit se soubory .. .

Krok 1: Zadáme příkaz pwd do příkazové řádky pro zjištění kde se právě nacházíme.

#### \$ pwd /mnt/home/username/work/february

Krok 2: Zadáme příkaz cd ../../misc pro přesunutí o dva rodičovské adresáře nahoru a pro vstup do adresáře misc v tomto umístění.

\$ cd ../../misc

Krok 3: Nyní znovu zadáme příkaz pwd pro shlédnutí výsledku naší činnosti.

# \$ pwd /mnt/home/username/misc

2. Pro spuštění spustitelného souboru jako třeba /usr/games/nethack/nethack uživatel by měl zadat úplnou cestu jak je zde zobrazeno. Jestliže se nalíá v adresáři /usr/games/nethack jednoduše zadá ./nethack a ušetří čas s vypisováním dlouhé cesty k souboru.

Krok 1: Zadáme cd /usr/games/nethack pro změnu adresáře kde se nachází spustitelné soubory.

# \$ cd /usr/games/nethack

krok 2: Zadáme ./nethack za účelem spuštění souboru nethack bez nutného vypisování cesty.

\$ ./nethack

# **Př í ka zy tis ku**

# lpr, lptest – Tisk a testovací soubor pomocí spool démona

# **Přehled**

Jakmile je zadán příkaz lpr, sez začne specifikovaná tisková úloha provádět. Zadaný soubor či soubory jsou odeslána do adresáře spool (většinou umístěn v /var/spool/lpd). Úlohy čekají v tomto adresáři, dokud je tiskárna není schopní vyřídit. Filtry tiskového démona rozpoznávají soubory podle zadaných parametrů u příkazu lpr a směrují je do správných tiskových zařízení (většinou /dev/lp..). Příkaz lptest může být použit pro test tisku. Formát příkazů je následující: lptest [lenght] [count]

Kde lenght je délka výstupních řádků, implicitně je to 79 a count je počet řádek k vytištění, implicitně nastaveno 200.

# **Scénář**

Jim, vedoucí vývojové skupiny, si přeje vytisknout agendu pro nadcházející schůzku s jeho kolegy. Samozřejmě chce udělat kopii pro každého a dát jim ji před schůzkou, proto Jim použil příkaz lpr pro vytištění na několika tiskárnách a také k odeslání souboru mailem jeho kolegům. Toto mohlo být provedeno příkazem:

\$ lpr –Plj –Plp –m [name@host.com, name@host.com](mailto:name@host.com) [filename]

# **Příklad**

Za účelem vytištění čtyř kopí souboru file.txt z domácího adresáře, zadáme následující příkaz:

Krok 1: Přepínač –P následovaný názvem tiskárny specifikované v souboru /etc/printcap udává tiskárnu, na které dojde k tisku. Počet kopií ke určen příkazem #, který je následován názvem souboru.

\$ lpr –Plp #4 file.txt

Krok 2: Pro otestování tiskárny, zadáme:

\$ lptest 45 135

# **Souhrn**

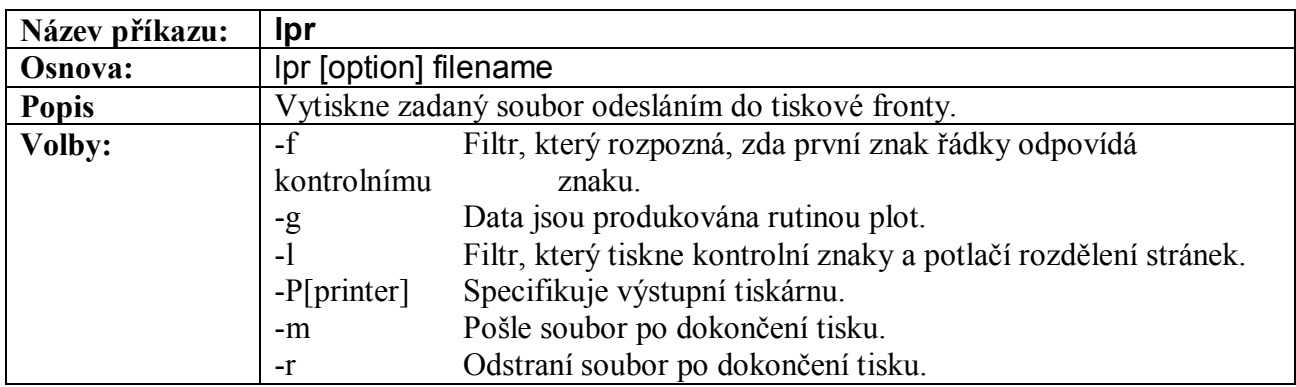

#### **Tabulka 31-4 – Popis příkazu lpr**

# lpq, lprm – Kontrola tiskové fronty, odstranění tiskové úlohy

# **Přehled**

Příkaz lpq kontroluje tiskovou frontu, zda obsahuje nějaké úlohy a zobrazí jejich status na obrazovku, zatímco příkaz lprm odstraňuje tiskové úlohy z tiskové fronty. Když příkaz lprm je vyvolán normálním uživatelem, může odstranit pouze tiskové úlohy, které sám zadal. Avšak superuživatel může tento příkaz použít pro kompletní vyčištění tiskové fronty. Volby pro tyto příkazy jsou detailně popsány v tabulce A-44 a A45 na konci této sekce.

# **Scénář**

Oba příkazy lpq a lprm jsou užitečné při správě tiskových úloh. V případě, že se více uživatelů snaží vytisknout soubory na stejné tiskárně, uživatel může použít lpq pro zobrazení tiskové fronty a času než se vytiskne jeho soubor. Jestliže si uživatel přeje zrušit požadavek tisku, použije příkaz lprm pro tento úkon.

# **Příklad**

Představme si, že uživatel již nechce vytisknout soubor, který již dal vytisknout. Jak může být tisková úloha zrušena?

Krok 1: Pro nalezení ID procesu tisku pro tento soubor zadáme do příkazové řádky lpq.

\$ lpq [ 1 pages \* 1 copy ] sent to pointer Printer: lp@sith (dest raw@192.168.1.21) Queue: 1 printable jobs Server: pid 3846 active Unspooler: pid 3847 active Status: waiting for subserver to exit at 09:46:47.199 Rank Owner/IDClassJob FilesSizeTime 1 carlos@sith+845A845 (STDIN)1250109:46:47 Status: ONLINE

ID procesu je 845. Ten nyní může být použit ve spojení s příkazem lprm pro odstranění tiskové úlohy.

Krok 2: Za účelem odstranění tiskové úlohy zadáme lprm společně s číslem 845 do příkazové řádky.

\$ lprm 845

Nyní bude tisková úloha odstraněna.

Krok 3: Pro kontrolu, jestli byla úloha odstraněna, znovu zadáme lpq.

\$ lpq Printer: lp@sith (dest raw@192.168.1.21) Queue: no printable jobs in queue Status: job cfA845sith.sairinc.com removed at 09:46:47.318 Status: ONLINE

# **Souhrn**

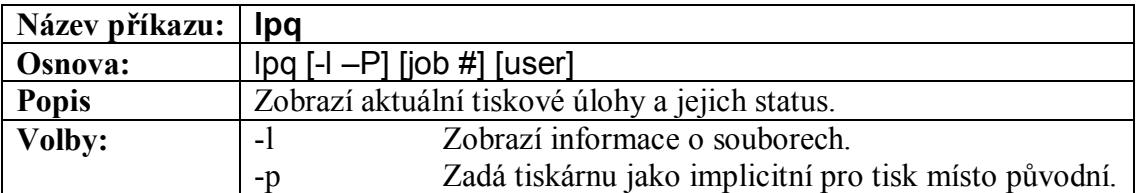

**Tabulka 31-5 – Popis příkazu lpq**

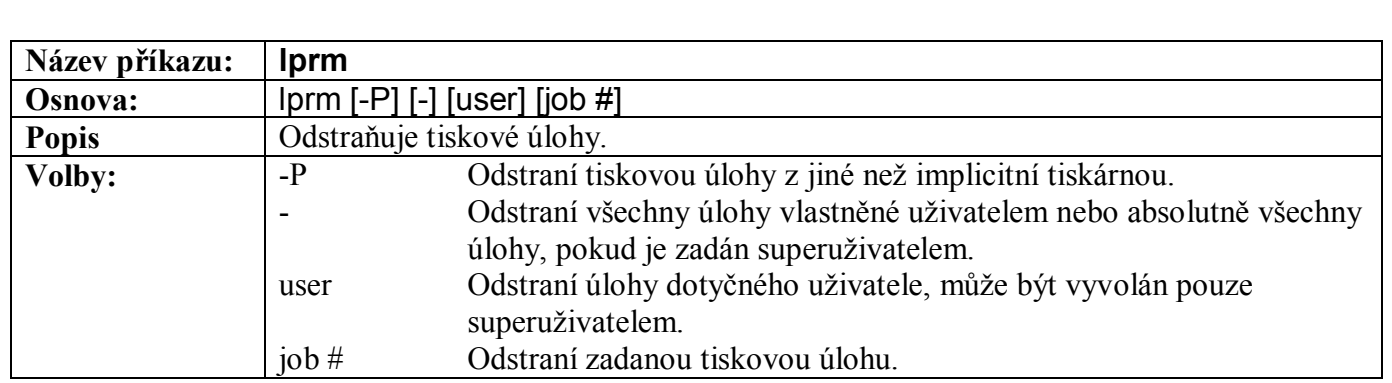

#### **Tabulka 31-6 – Popis příkazu lprm**

#### lpc – Řízení tiskového systému

#### **Přehled**

Příkaz lpc je používán pro správu tiskového systému. Implicitně zadání tohoto příkazu vyvolá interaktivní program, ve kterém se postupně zadají jednotlivé parametry a uživatel nemusí v podstatě mít větší dovednosti a zvládne nastavit mnoho funkcí. Bohužel tento příkaz bude v této podobě pracovat pouze s tiskárnami, které jsou uvedeny v souboru /etc/printacp. Rovněž je to příkaz pro privilegované uživatele a proto ho může vykonat pouze superuživatel.

#### **Scénář**

Administrátor systému nešťastnou náhodou vyvolal příkaz k tisku souboru obsahujícího hanlivé prohlašení o jeho nadřízeném. Superuživatel chce zoufale zastavit tisknutí před tím, než se dokončí, protože příkaz lpr odeslal tiks na tiskárnu nadřízeného. Jak může zastavit tiskovou úlohu a zachránit jeho pracovní pozici?

#### **Příklad**

Na začátek musí administrátor znát název tiskárny, kam se sdělení vytiskne. V tomto případě to bude lp2.

Krok 1: Administrátor by měl vyvolat interaktivní program zadáním lpc.

\$ lpc lpc>

Krok 2: Superuživatel nyní může vypnout tiskárnu zadáním volny disable.

> disble lp2 No output avalible

Krok 3: Superuživatel by se nyní měl vrátit zpět k práci a být velmi nervózní.

#### **Souhrn**

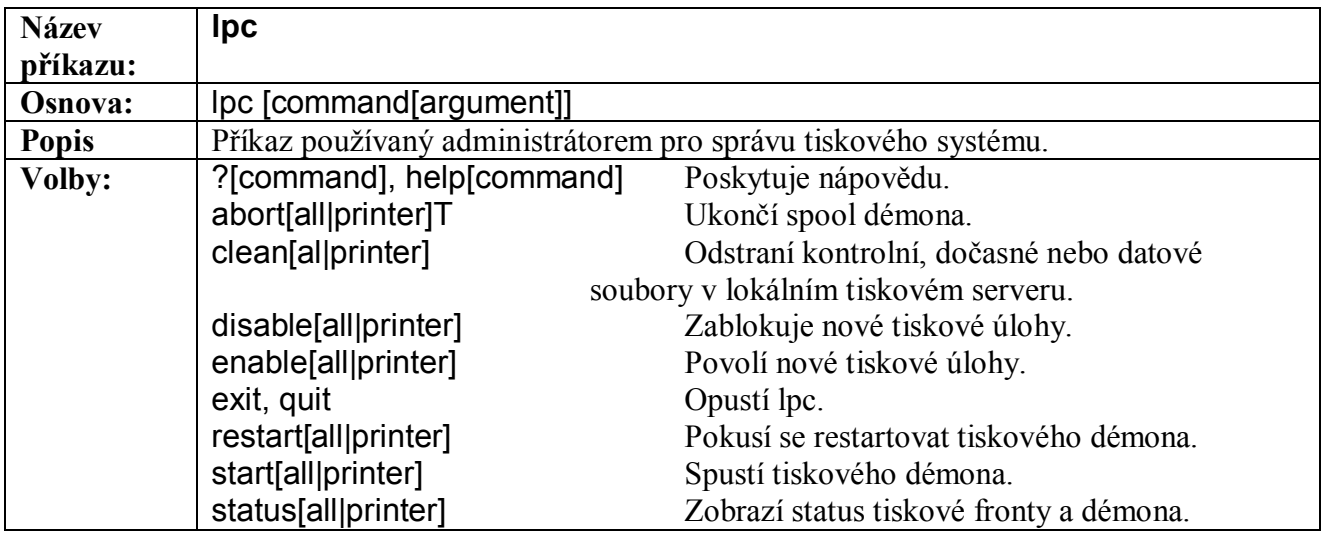

**Tabulka 31-7 – Popis příkazu lpc**

# **A na l ý za sí t ě**

#### ifconfig

#### **Přehled**

Příkaz dovoluje uživateli nastavit síťová rozhraní, která jsou součástí jádra. Příkaz také uživateli dovoluje přizpůsobit síťová rozhraní po prvotní konfiguraci, která nemusel obsáhnout všechny oblasti. Implicitně příkaz vrátí stav rozhraní, která jsou momentálně přítomna. Ovšem při vyvolání příkazu z příkazové řádky a zadání jednoho rozhraní, zobraz podrobnější informace právě o něm. Existuje mnoho voleb dostupných s příkazem ifconfig, jako možnost aktivovat nebo deaktivovat specifická rozhraní pomocí návěstí up a down.

#### **Scénář**

Systémový administrátor potřebuje zjistit počet a názvy síťových rozhraní přítomných v systému. Jakmile to provede, může se zaměřit na jednotlivá rozhraní a zjistit dění na lokální síti, zobrazením informací z dalších zařízení.

#### **Příklad**

Příkaz je rezervován pro uživatele s přístupovými právy jako administrátora systému nebo ostatním ze skupiny root. Protož potřebujete přístup k superuživatelskému účtu root, jinak nebude mít tento příklad žádné výsledky.

Krok 1: Administrátor nejdříve potřebuje vypsat všechny trvalé síťová rozhraní. Pro toto zobrazení stačí zadat příkaz bez dalších parametrů.

#### \$ ifconfig

Podle počtu rozhraní může program vypsat veliké množství zařízení nebo pouze jedno. To jedno je to, které musí mít každý systém neboli loopback. Zobrazení tohoto rozhraní je popsáno v dalším kroku.

Krok 2: Scénář pro vypsání informací pouze o jednom síťovém rozhraní a jeho stavu. Tento postup není složitější než ten předchozí. Jednoduše přidáme název rozhraní, o kterém se chceme dozvědět další informace.

\$ ifconfig lo

#### **Souhrn**

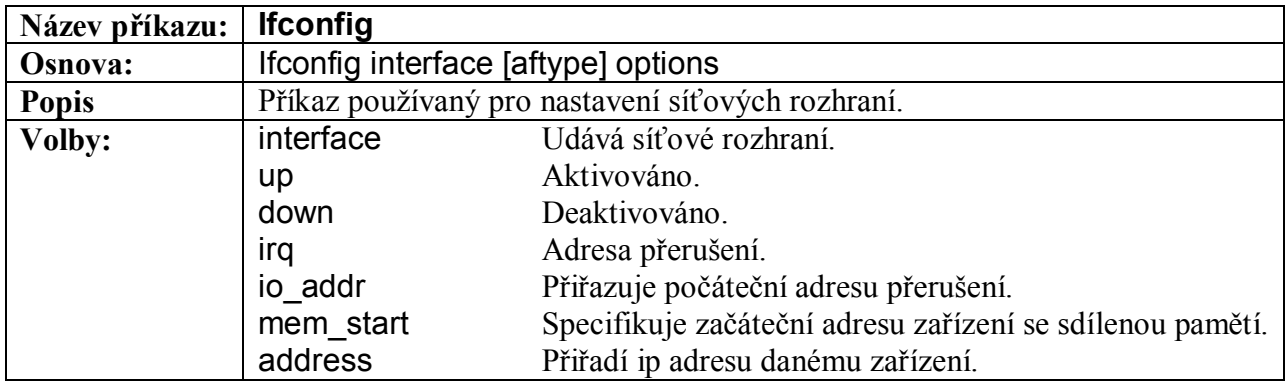

**Tabulka 31-8 – Popis příkazu ifconfig**

route – Zobrazí směrovací tabulku

# **Přehled**

Příkaz route dovoluje administrátorovi přizpůsobit směrovací tabulku IP adres. Je to často použivaný nástroj pro nastavený statických směrovacích cest do specifických sítí nebo počítačům skrz určité rozhraní. Jestliže je příkaz proveden bez dalších parametrů, zobrazí se obsah současné směrovací tabulky. Tento příkaz může být použit pro přidání či odebrání směrovací informace pomocí voleb add a del následovaným příslušným parametrem.

#### **Scénář**

Administrátor potřebuje přidat implicitní cestu do směrovací tabulky v kernelu. Implicitní cesta se využije při spojení, pokud není zadána, pokusí se systém využít jiných cest a podle jejich stavu a cíle sestaví svoji tabulku. Administrátor chce přidat implicitní cestu pro směrovaní na IP 192.168.2.1. Jak to provede?

# **Příklad**

Díky znalosti sítě může implicitní cestu přes 192.168.2.1 administrátor přesunout na vršek směrovací tabulky.

Krok 1: Za prvé musíme spustit příkaz route bez všech parametrů. To kvůli tomu abychom zjistili, že není více cest připojeno přes stejnou IP adresu.

\$ route Kernel IP routing table Destination GatewayGenmaskFlagsMetricRefUseIface 192.168.2.0 \*255.255.255.0U000eth0 127.0.0.0 \*255.0.0.0U0001o

Krok 2: Nyní administrátor zná adresu IP, kterou použije pro implicitní cestu a kterou zadá pomocí voleb add a default a volby gw [IP]. Zadáme následující:

\$ route add default gw 192.168.2.1 No output avalaible

Krok 3: Nakonec chce administrátor zkontrolovat, zda byla cesta opravdu přidána. Pro toto jednoduše zopakujeme příkaz z kroku jedna. Pamatujte, že byla přidána cesta pojmenována default.

\$ route Kernel IP routing table Destination GatewayGenmaskFlagsMetricRefUseIface 192.168.2.0 \*255.255.255.0U000eth0 127.0.0.0 \*255.0.0.0U0001o default 192.168.2.10.0.0.0UG100eth0

#### **Souhrn**

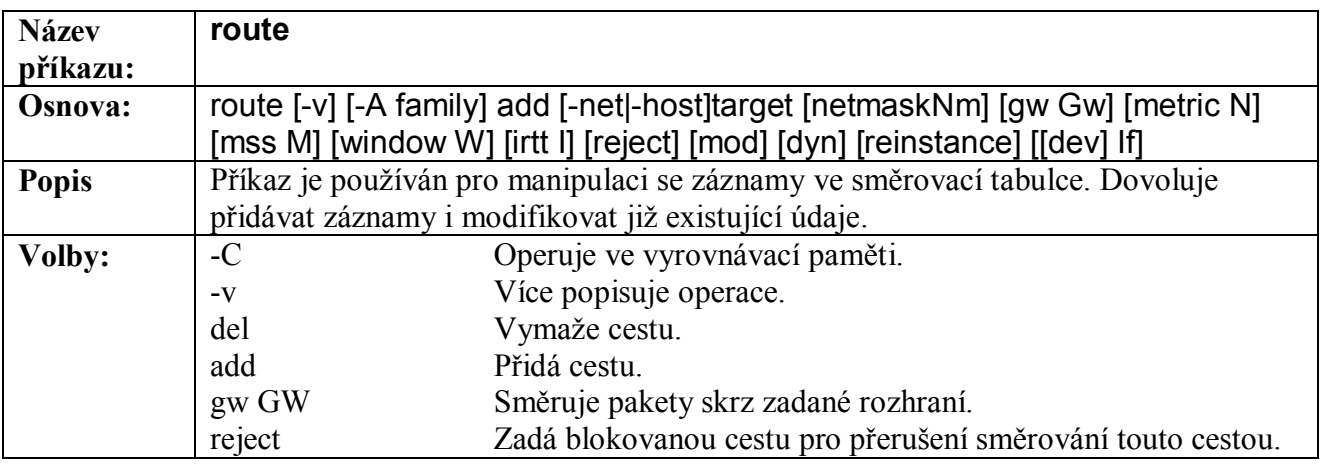

#### **Tabulka 31-8 – Popis příkazu route**

hostname – Nastaví název počítače

#### **Přehled**

Příkaz hostname je velmi jednoduchá funkce, jenž dovoluje normálnímu uživateli vypsat jméno stanice, na které se nachází. Uživatel s příslušnými právy, jako administrátor, může nastavit název stanice použitím tohoto příkazu a připojením nového názvu počítače za příkaz. Název stanice, který program vrací je používán mnoha dalšími programy pro identifikaci počítače.

# **Scénář**

Administrátor systému chce změnit název počítače ve firemním systému. Nový název počítače je newname.company.com. Co musí správce provést pro splnění tohoto úkolu?

# **Příklad**

Krok 1: Administrátor systému má přiřadit systému nový název newname.company.com proto použije příkaz hostname pro tuto změnu.

\$ hostname newname.company.com No output is avalaible.

Krok 2: Poté co bylo přiřazeno nové jméno stanice, administrátor by měl zkontrolovat nastavení pomocí příkazu hostname bez dalších parametrů.

\$ hostname newname.company.com

# **Souhrn**

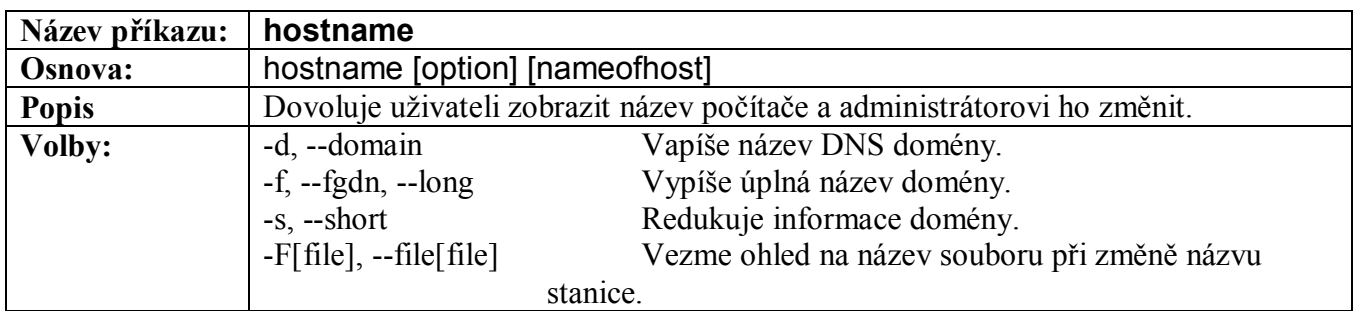

**Tabulka 31-9 – Popis příkazu hostname**